## Module II. Technical

## Video concept course

Topic 4. Edition

**Activity T4.L2.1. Export the video** 

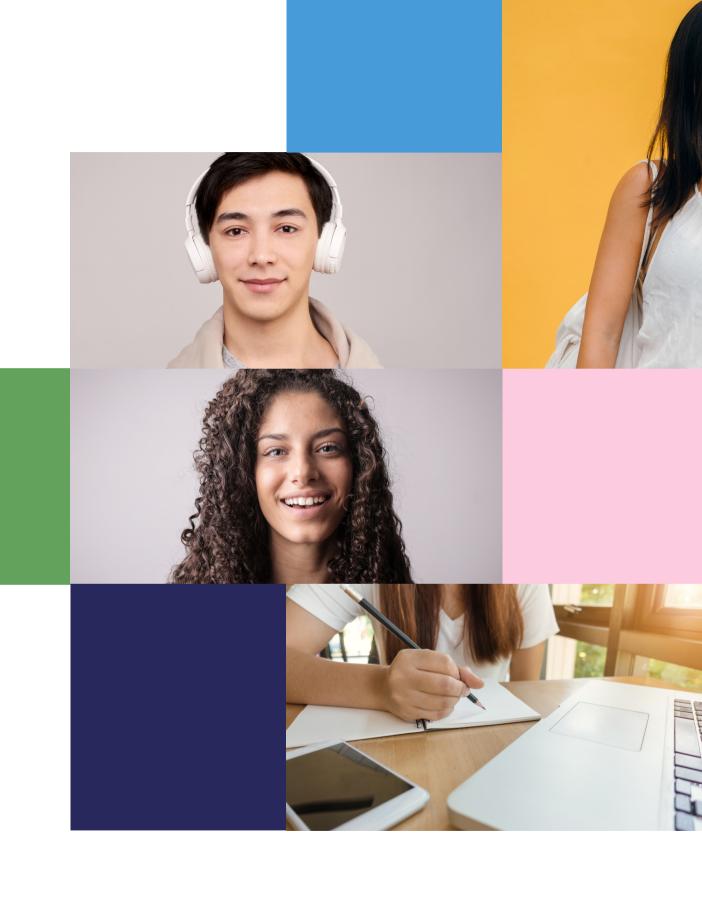

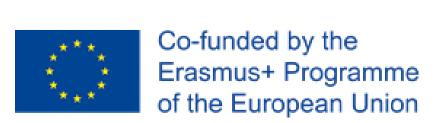

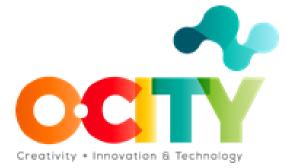

## Edition

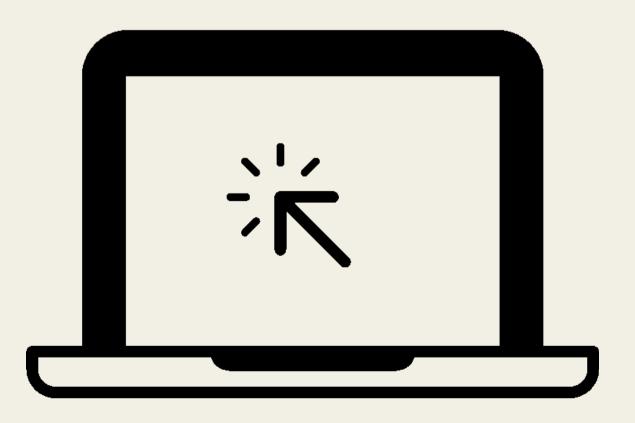

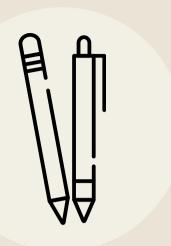

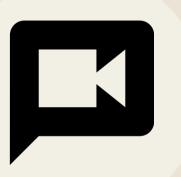

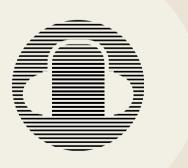

Export the video

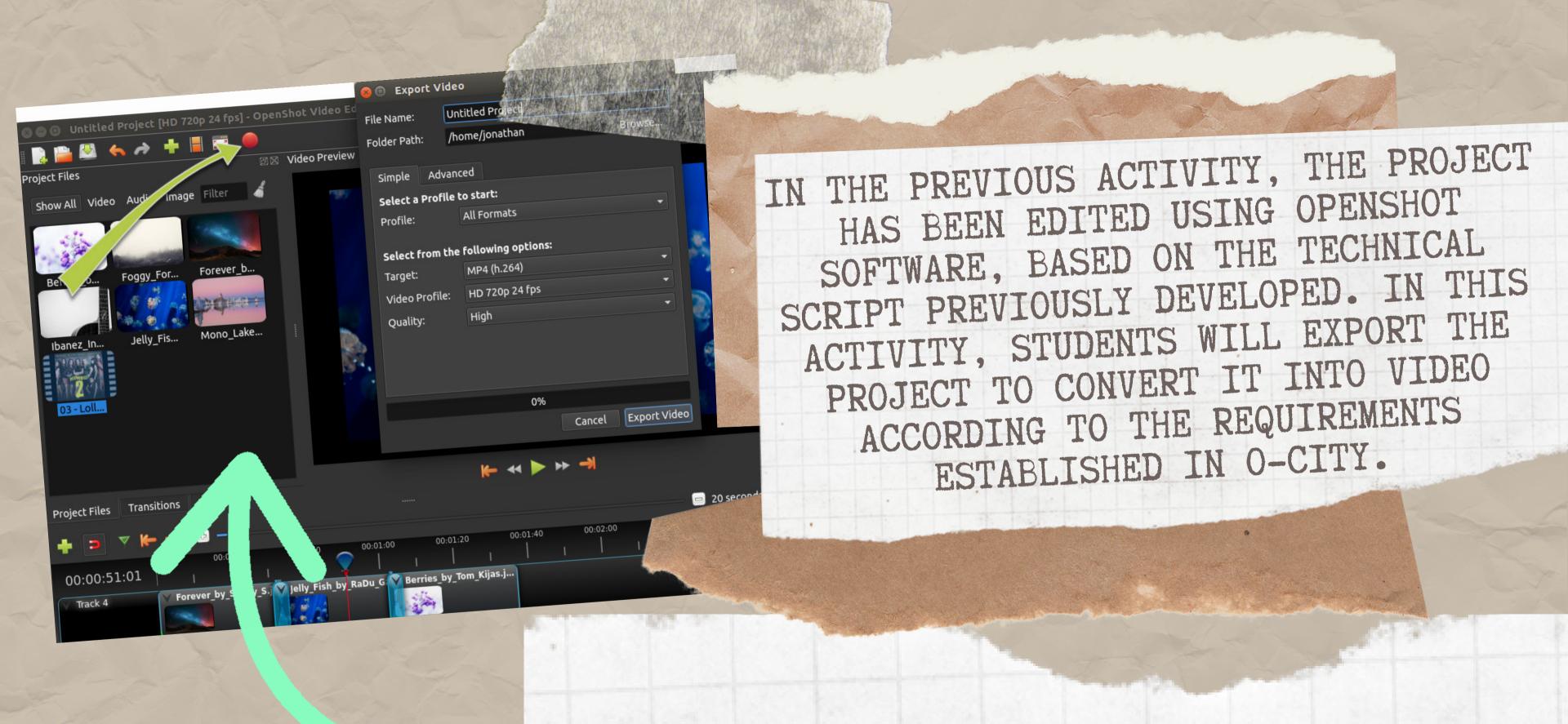

CHOOSE ONE OF THE MANY PRESET EXPORT OPTIONS AND CLICK THE EXPORT VIDEO BUTTON.

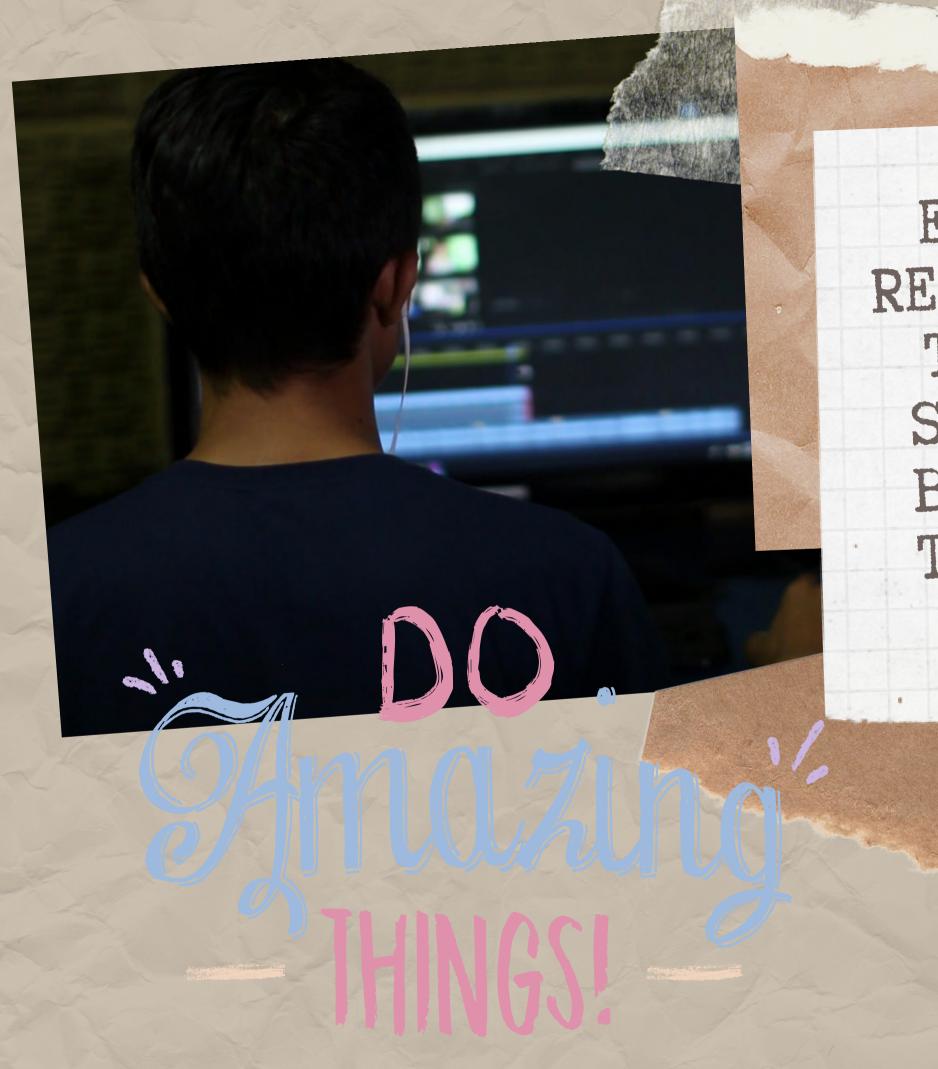

EXPORT AND VIEW THE VIDEO RESULTING FROM THEIR WORK IN THE COURSE. TO CHANGE THE SAVE LOCATION CLICK ON THE BROWSE BUTTON AND SELECTED THE DESIRED COMPUTER FILE.

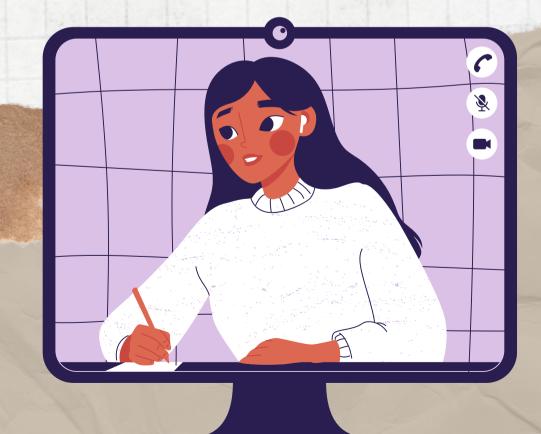

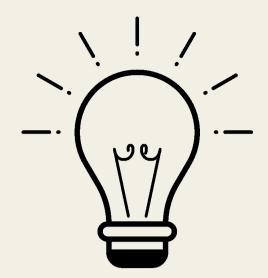

## Activity

Export the video:

In this activity, students will have to export the video after editing in Activity 1.T4.L1.

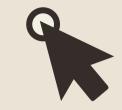

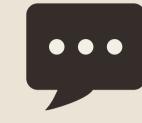

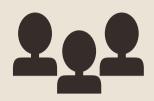

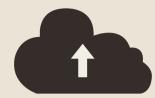

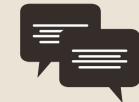

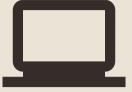

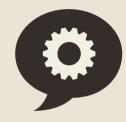

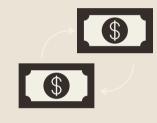

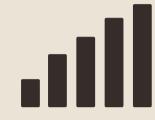

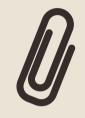

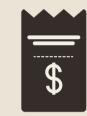

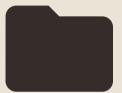

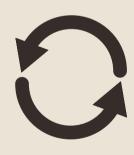

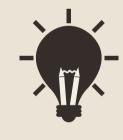

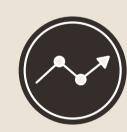

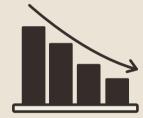

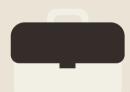

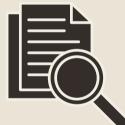

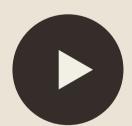

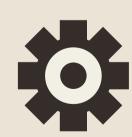

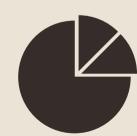

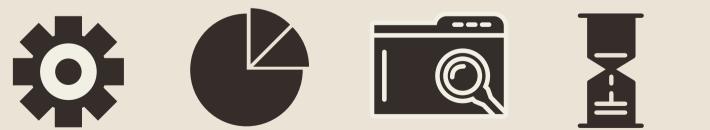

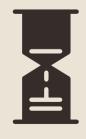

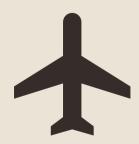

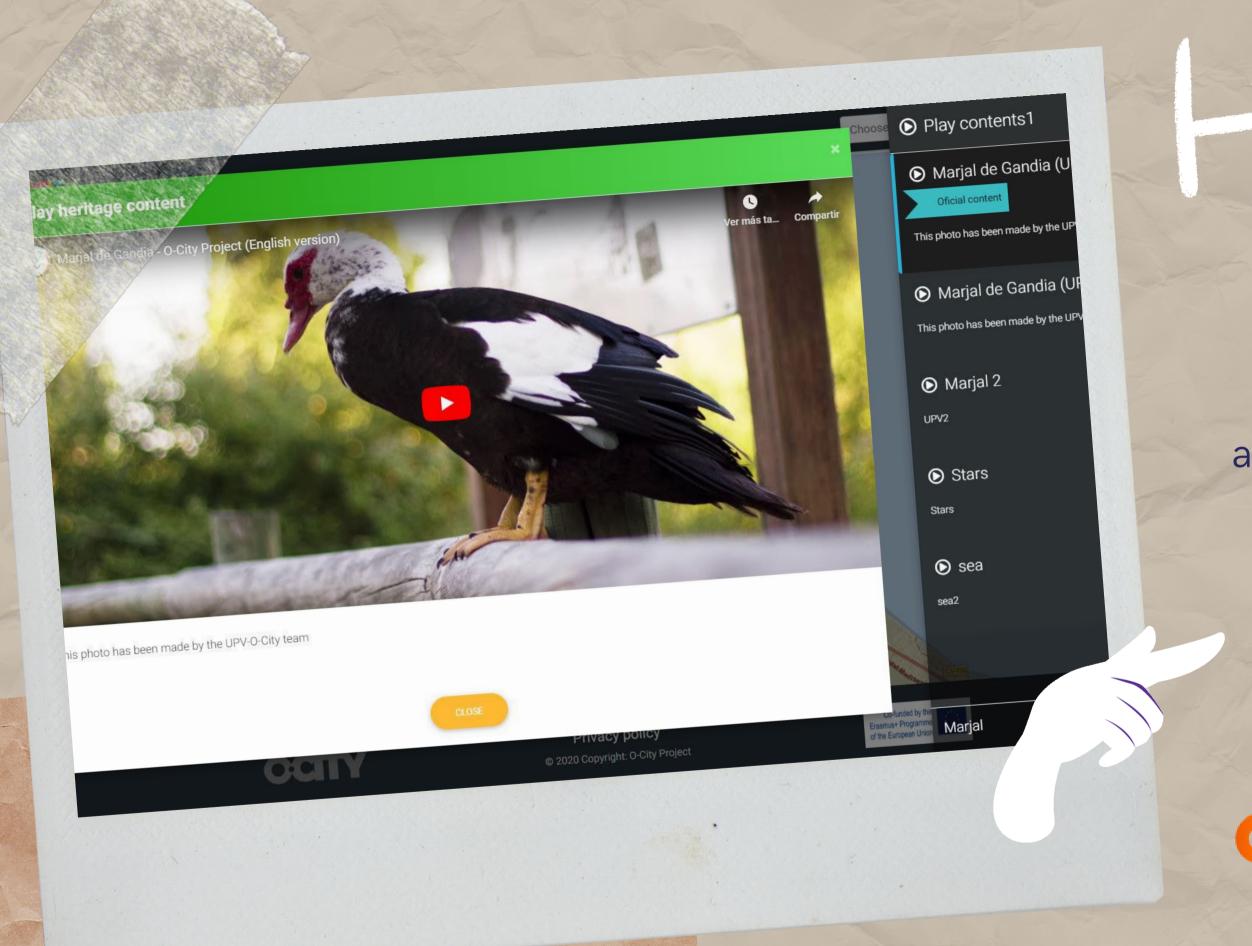

The audiovisual project will appear as multimedia content on the O-City platform.

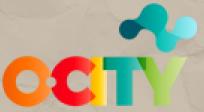

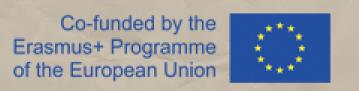

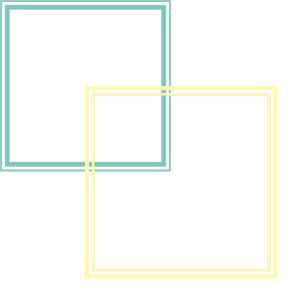

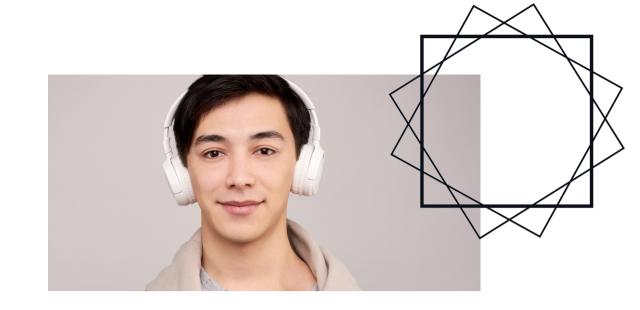

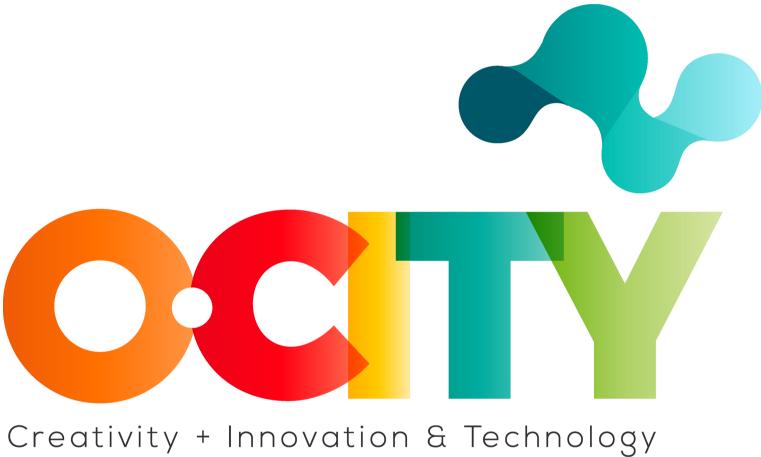

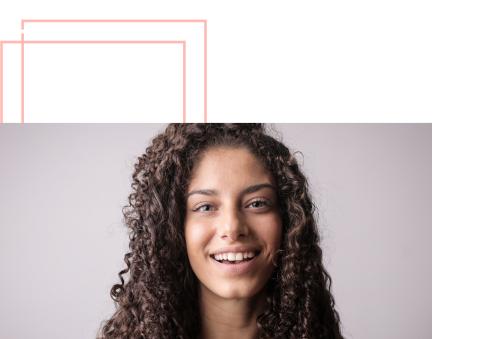

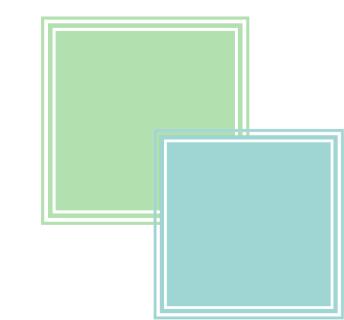